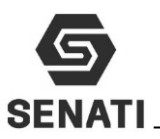

## **TAREA 1: Mantenimiento de Software**

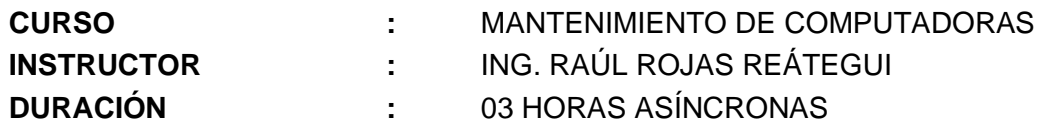

## **1.- OBJETIVOS**

Al término del trabajo grupal autónomo, los estudiantes serán capaces de:

- **O** Crear una máquina virtual
- Instalar el Sistema Operativo en modo grafico
- Instalar de los drivers de los componentes de hardware de una PC
- **O** Instalar de los programas de oficina.
- Instalar programas de seguridad contra programas mal intencionados (Antimalware o Antivirus)

## **2.- EQUIPOS Y MATERIALES**

- ❖ Una estación de trabajo.
- ❖ Conexión a internet
- ❖ Programa para la instalación

## **3.- ORDEN DE EJECUCIÓN:**

- ❖ Infórmate e investiga información relacionada al tema planteado
- ❖ Planifica el trabajo que vas a desarrollar.
- ❖ Ejecuta las acciones necesarias para lograr el objetivo planteado.

### **4.- OPERACIÓN**

.

#### **4.1.- Normas de seguridad y protección ambiental**

#### **Normas de seguridad**

- ❖ No utilices ninguna herramienta o equipo sin conocer su uso, funcionamiento y normas de seguridad específicas.
- ❖ Informa al instructor del material roto o averiado.
- ❖ No fumar, comer o beber en el taller.
- ❖ Procura no andar de un lado para otro sin motivo, sobre todo no corras dentro del laboratorio.
- ❖ En caso de producirse un accidente comunícalo inmediatamente al instructor.
- ❖ Recuerda dónde está situado el botiquín.
- ❖ Mantenga su puesto de trabajo limpio y ordenado, para evitar accidente.
- ❖ Mantenga las herramientas ordenadas para evitar accidentes.

#### **Normas de protección ambiental**

❖ Al acabar la práctica, limpia y ordena el material utilizado.

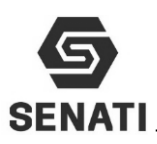

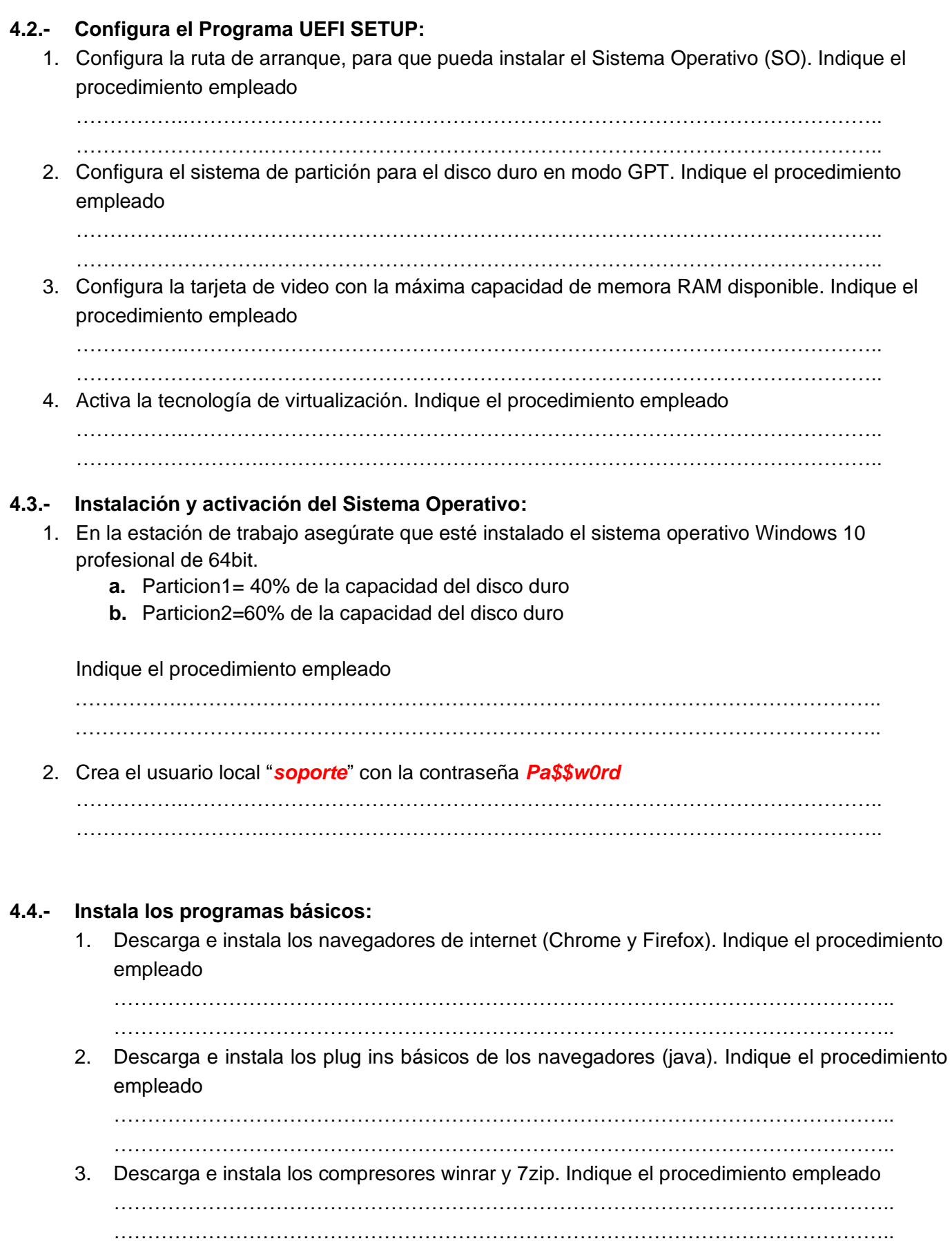

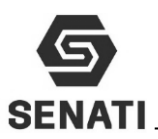

4. Instala los programas de virtualización VirtualBox y VMWare Player**.** Indique el procedimiento empleado …………………………………………………………………………………………………….. ……………………………………………………………………………………………………..

# **4.5.- Instala y Activa Office Profesional Plus de 64 bits:**

- 1. Instala la versión completa de Office Profesional indicado por el instructor. Indique el procedimiento empleado
	- ……………………………………………………………………………………………………..
- …………………………………………………………………………………………………….. 2. Activa el producto instalado Indique el procedimiento empleado

…………………………………………………………………………………………………….. ……………………………………………………………………………………………………..

## **4.6.- Instala y activa el programa Anti Malware:**

1. Descarga de la página NOD el programa de instalación de *NOD Smart Security*, compatible con arquitectura de 64 bits. Indique el procedimiento empleado.

………………………………………………………………………………..…………………..

- $\mathcal{L}^{\text{max}}_{\text{max}}$
- 2. Instala el programa NOD Smart Security. Indique el procedimiento empleado

……………………………………………………………………………………………………..

……………………………………………………………………………………………………..

## **4.7.- Identificación de componentes de una PC:**

1. Utilizando algún programa que incluya el sistema operativo (dxdiag) obtén información del modelo de la placa base. Indique el procedimiento empleado

……………………………………………………………………………………………………..

……………………………………………………………………………………………………..

2. Descarga e de internet el programa *AIDA64* e instalado en la PC, y busca la información de tarjeta de video, sonido, red inalámbrica y chipset. Indique el procedimiento empleado ……………………………………………………………………………………………………..

 $\mathcal{L}^{\text{max}}_{\text{max}}$ 

#### **4.8.- Descarga e instalación de los drives:**

1. Descargar de la web de los fabricantes los drivers de tarjeta de video, sonido, red inalámbrica y chipset. Indique el procedimiento empleado

……………………………………………………………………………………………………..

……………………………………………………………………………………………………..

2. Instala los drives de tarjeta de video, sonido, red inalámbrica y chipset. Indique el procedimiento empleado

……………………………………………………………………………………………………..

……………………………………………………………………………………………………..

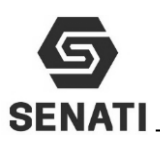

### **4.9.- Crea y restaura copia de seguridad de los drivers:**

1. Crea una copia de seguridad de los drives, utilizando el *Diver Max* o *Genius Drive*. Indique el procedimiento empleado

…………………………………………………………………………………………………….. ……………………………………………………………………………………………………..

2. Utilizando el Drvers Max o Genius Driver, restaura la copia de seguridad creada en el paso anterior. Indique el procedimiento empleado.

………………………………………………………………………………..………………….. ……………………………………………………………………………………………………..

#### **4.10.- Configura los drivers utilizando Pack Solution:**

1. Haciendo uso del internet descarga el programa *Pack Solution*. Indique el procedimiento empleado

…………….………………………………………………………………………………………….. ……………………….………………………………………………………………………………..

- 2. Instala el programa Pack Solution. Indique el procedimiento empleado …………….………………………………………………………………………………………….. ……………………….………………………………………………………………………………..
- 3. Descarga e instala los drivers de: tarjeta de: video, Tarjeta de sonido, tarjeta de red y Chipset incluidas en la placa base. Indique el procedimiento empleado …………….………………………………………………………………………………………….. ……………………….………………………………………………………………………………..